Installationsanleitung für die Fachkraft

Funkmodul

MX300

Vor Installation und Wartung sorgfältig lesen.

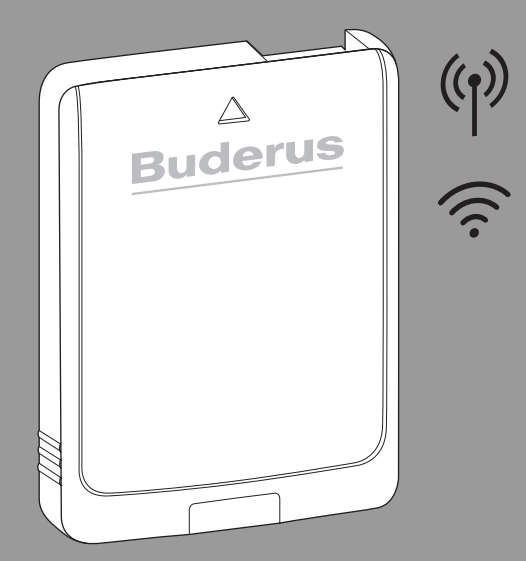

 $C<sub>6</sub>$ 

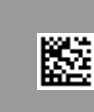

6721833498 (2022/12)

6721833498 (2022/12)

# **Buderus**

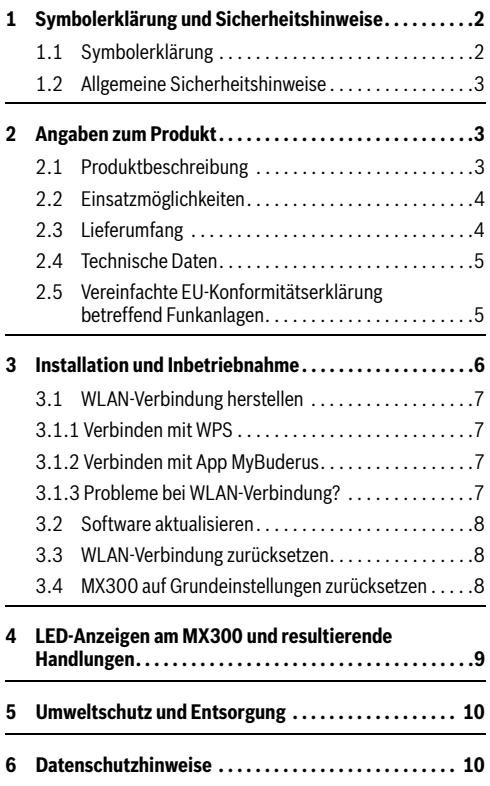

### **Inhaltsverzeichnis 1 Symbolerklärung und Sicherheitshinweise**

#### <span id="page-1-1"></span><span id="page-1-0"></span>**1.1 Symbolerklärung**

#### **Warnhinweise**

In Warnhinweisen kennzeichnen Signalwörter die Art und Schwere der Folgen, falls die Maßnahmen zur Abwendung der Gefahr nicht befolgt werden.

Folgende Signalwörter sind definiert und können im vorliegenden Dokument verwendet sein:

# **GEFAHR**

**GEFAHR** bedeutet, dass schwere bis lebensgefährliche Personenschäden auftreten werden.

#### **WARNUNG**

**WARNUNG** bedeutet, dass schwere bis lebensgefährliche Personenschäden auftreten können.

# **VORSICHT**

**VORSICHT** bedeutet, dass leichte bis mittelschwere Personenschäden auftreten können.

#### *HINWEIS*

**HINWEIS** bedeutet, dass Sachschäden auftreten können.

#### **Wichtige Informationen**

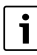

Wichtige Informationen ohne Gefahren für Menschen oder Sachen werden mit dem gezeigten Info-Symbol gekennzeichnet.

#### <span id="page-2-0"></span>**1.2 Allgemeine Sicherheitshinweise**

#### H **Hinweise für die Zielgruppe**

Diese Installationsanleitung richtet sich an Fachleute für Wasserinstallationen, Lüftungs-, Heizungs- und Elektrotechnik. Die Anweisungen in allen Anleitungen müssen eingehalten werden. Bei Nichtbeachten können Sachschäden und Personenschäden bis hin zur Lebensgefahr entstehen.

- $\blacktriangleright$  Installationsanleitungen vor der Installation lesen.
- ▶ Sicherheits- und Warnhinweise beachten.
- ▶ Nationale und regionale Vorschriften, technische Regeln und Richtlinien beachten.
- ▶ Ausgeführte Arbeiten dokumentieren.

#### H **Bestimmungsgemäße Verwendung**

▶ Produkt ausschließlich zur Regelung von Heizungs- und Lüftungsanlagen verwenden.

Jede andere Verwendung ist nicht bestimmungsgemäß. Daraus resultierende Schäden sind von der Haftung ausgeschlossen.

### <span id="page-2-1"></span>**2 Angaben zum Produkt**

#### <span id="page-2-2"></span>**2.1 Produktbeschreibung**

Das Funkmodul MX300 ist ein Internet-Gateway und Funkmodul zur Fernbedienung und Fernüberwachung der Heizungsoder Lüftungsanlage.

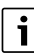

Bitte überprüfen Sie die Kompatibilität und den genauen Installationsort des Connect-Keys in der Anleitung des Wärmeerzeugers bzw. der Lüftungsanlage.

Die App MyBuderus ermöglicht die Fernbedienung der Heizungs- oder Lüftungsanlage. Die App ist für die Betriebssysteme iOS oder Android verfügbar.

<span id="page-2-3"></span>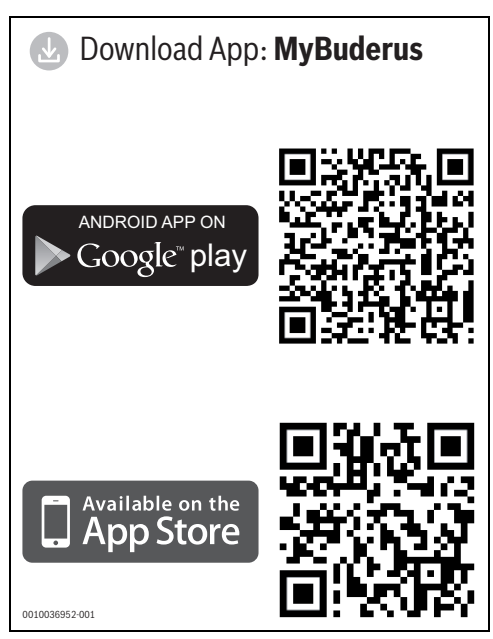

*Bild 1*

#### <span id="page-3-0"></span>**2.2 Einsatzmöglichkeiten**

In Verbindung mit Wärmeerzeugern mit Systembedieneinheit Logamatic BC400:

• MX300 stellt die Verbindung zwischen Internet und Wärmeerzeuger sowie zu einer optionalen Funk-Fernbedienung (RC120 RF) her.

In diesem System sind für bis zu 4 Heizkreise kabelgebundene Fernbedienungen möglich.

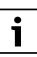

Für detaillierte Informationen zur Funkfernbedienung  $\rightarrow$  Bedienungs- und Installationsanleitung RC120 RF/ MX300.

In Systemen mit Einzelraumregelung (SRCplus):

• Funkmodul MX300 stellt die Verbindung zwischen den Funk-Einzelraumreglern und dem Wärmeerzeuger her.

 $\overline{\mathbf{i}}$ 

Für detaillierte Informationen zur Einzelraumregelung SRCplus  $\rightarrow$  Systembeschreibung zur Einzelraumregelung.

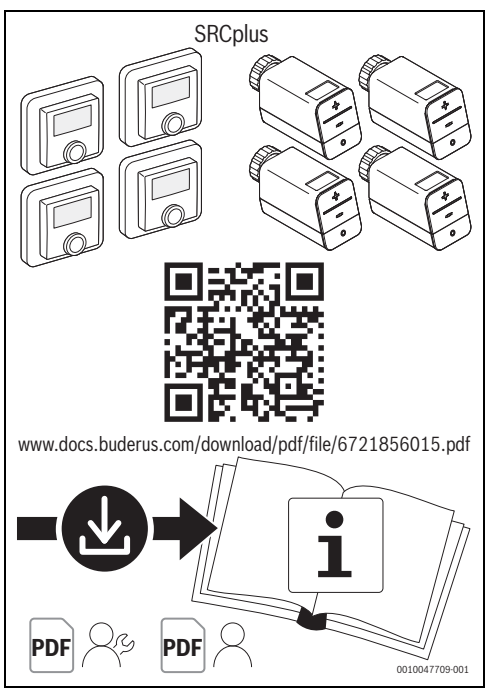

*Bild 2 Link Systembeschreibung zur Einzelraumregelung*

#### <span id="page-3-1"></span>**2.3 Lieferumfang**

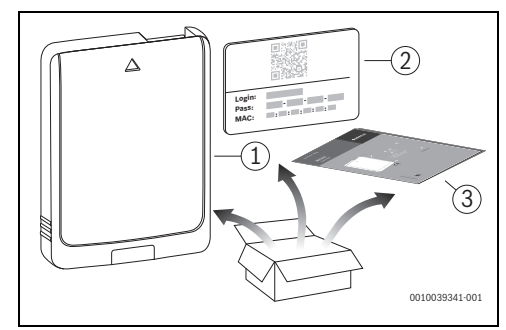

*Bild 3 Lieferumfang*

- [1] Funkmodul MX300
- [2] Aufkleber mit Zugangsdaten
- [3] Technische Dokumentation

#### <span id="page-4-0"></span>**2.4 Technische Daten**

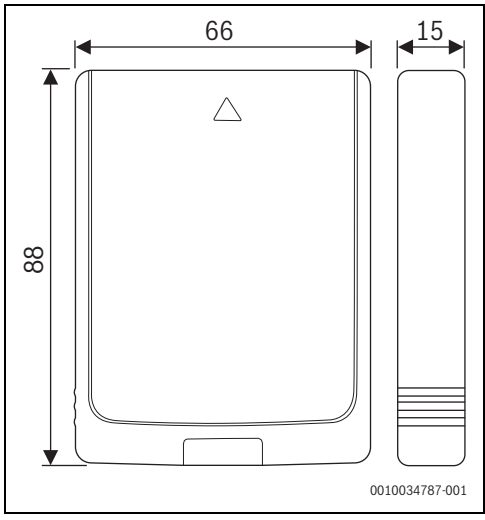

*Bild 4 Abmessungen in mm*

|                                                                                    | <b>MX300</b>                                                                                                    |
|------------------------------------------------------------------------------------|----------------------------------------------------------------------------------------------------|
| Maximale Leistungsauf-<br>nahme $P_{\text{max}}$                                   | 1.5 W                                                                                                    |
| Funk-Frequenz (RF)                                                                 | 868,3 MHz und 869,5 MHz [EU]<br>$(P = max. 10$ dBm)                                                                                                    |
| <b>WLAN</b>                                                                        | $f = 2400, 0 - 2483, 5$ MHz<br>IEEE 802.11b ( $P_{max}$ = 19,7 dBm)<br>IEEE 802.11g (P <sub>max</sub> = 16,9 dBm)<br>IEEE 802.11n ( $P_{max}$ = 19,1 dBm) |
| Schutzart                                                                          | <b>IP30</b>                                                                                                    |
| Empfängerkategorie                                                                 | SRD <sub>2</sub>                                                                                                    |
| max. $\text{SAR}_{10g}$                                                            | 0,72 W/kg                                                                                                    |
| Verschmutzungsgrad<br>(EN 60664)                                                   | 2                                                                                                    |
| Temperatur der Kugel-<br>druckprüfung T <sub>Press</sub> +●<br>(DIN EN 60695-10-2) | 100 °C                                                                                                    |
| zulässige Umgebungs-<br>temperatur T <sub>amh</sub>                                | $0 - 50 °C$                                                                                                    |
| Gewicht m                                                                          | 55g                                                                                                    |

*Tab. 1*

#### **Erforderliche Spezifikation des Routers**

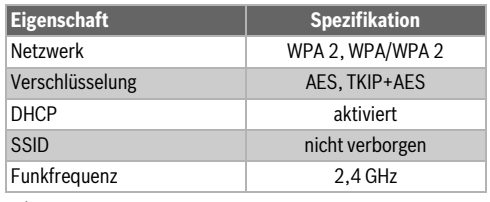

*Tab. 2*

#### <span id="page-4-1"></span>**2.5 Vereinfachte EU-Konformitätserklärung betreffend Funkanlagen**

Hiermit erklärt Bosch Thermotechnik GmbH, dass das in dieser Anleitung beschriebene Produkt MX300 mit Funktechnologie der Richtlinie 2014/53/EU entspricht.

Der vollständige Text der EU-Konformitätserklärung ist im Internet verfügbar: www.buderus.de.

### <span id="page-5-0"></span>**3 Installation und Inbetriebnahme**

#### **Übersicht der Inbetriebnahmeschritte**

- 1. Mechanischer Aufbau der Anlage (Anleitungen aller Baugruppen und -teile beachten)
- 2. Erstbefüllung mit Flüssigkeiten und Dichtheitsprüfung
- 3. Elektrische Verdrahtung
- 4. ggf. Kodierung der Module (Anleitungen der Module und ggf. des Lüftungsgerätes beachten)
- 5. Anlage einschalten
- 6. Anlage entlüften
- 7. Maximale Vorlauftemperatur und Warmwassertemperatur am Wärmeerzeuger einstellen (Anleitungen des Wärmeerzeugers beachten)
- 8. WLAN-Verbindung herstellen ( $\rightarrow$  Kapitel [3.1\)](#page-6-0)
- 9. Funktionstests durchführen, ggf. Warn- und Störungsanzeigen beheben
- 10. Anlagenübergabe

#### **Hinweis zur Montage des Wandhalters**

# $\ddot{\mathbf{i}}$

Wenn MX300 mit dem Wandhalter montiert wird, muss dieser Wandhalter mindestens 10 cm entfernt von metallischen Gegenständen (Türzargen, Bewehrungsstahl, usw.) montiert werden. Das gilt nicht für die magnetische Haftung direkt am Blechgehäuse des Wärmeerzeugers.

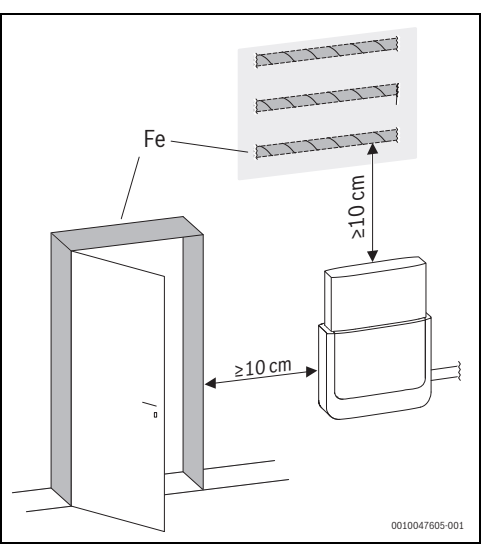

*Bild 5*

#### <span id="page-6-0"></span>**3.1 WLAN-Verbindung herstellen**

 $\overline{\mathbf{i}}$ 

Der Installationsort des MX300 ist abhängig vom Wärmeerzeuger  $\rightarrow$  Installationsanleitung des Wärmerzeugers). Am Installationsort MX300 muss ein ausreichend starkes WLAN-Signal vorliegen.

▶ MX300 in Wärmeerzeuger einstecken und ggf. verriegeln  $\leftrightarrow$  Installationsanleitung des Wärmeerzeugers). Die LED am MX300 leuchtet zunächst grün, erlischt für ca. eine Minute und leuchtet anschließend für ca. 30 Minuten gelb.

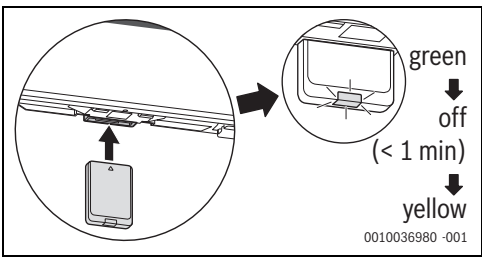

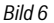

#### <span id="page-6-1"></span>**3.1.1 Verbinden mit WPS**

- Während die LED gelb leuchtet:
- ▶ WPS-Taste am Router drücken.

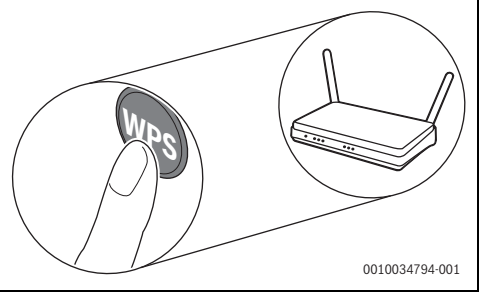

*Bild 7*

▶ Taste am MX300 eine Sekunde lang drücken.

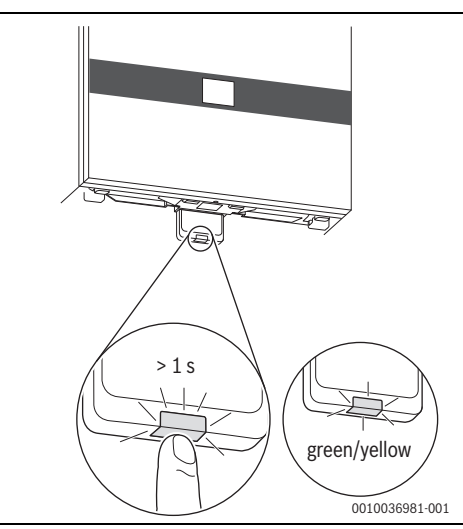

#### *Bild 8*

Die Taste blinkt abwechselnd gelb und grün. Der MX300 ist im WPS-Modus und versucht 2 Minuten lang, die WLAN-Verbindung zum Router aufzubauen.

Wenn die Verbindung hergestellt ist, erscheint im Display des Wärmeerzeugers das Symbol (f) und die Taste am MX300 leuchtet zunächst grün und erlischt nach einer Minute. Der MX300 ist im stromsparenden Standby-Modus.

#### <span id="page-6-2"></span>**3.1.2 Verbinden mit App MyBuderus**

Wenn der Router WPS nicht unterstützt, kann das WLAN-Netzwerk manuell über eine Smartphone-App eingebunden werden:

 $\triangleright$  Aus dem Internet die App MyBuderus laden ( $\rightarrow$  Bild [1](#page-2-3) auf Seite [3](#page-2-3)).

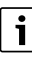

Falls die App MyBuderus im entsprechenden Appstore nicht gefunden werden kann, ist die Software-Version von Android oder iOS auf dem Smartphone veraltet und wird nicht mehr unterstützt.

- ▶ MyBuderus installieren und starten.
- ▶ In der App den Hotspot-Modus starten und den Anweisungen folgen.

#### <span id="page-6-3"></span>**3.1.3 Probleme bei WLAN-Verbindung?**

Wenn die Verbindung nicht hergestellt werden kann:

- $\blacktriangleright$  LED-Anzeige auslesen und Fehler beheben ( $\rightarrow$  Kapitel [4](#page-8-0)).
- ▶ Verbindung erneut herstellen.

#### <span id="page-7-0"></span>**3.2 Software aktualisieren**

 $\mathbf i$ 

Aus Sicherheitsgründen und für Fehlerbehebungen empfehlen wir, die Software aktuell zu halten.

- Bei der Installation ein Software-Update durchführen.
- ▶ Dem Endkunden empfehlen, auch im Betrieb die regelmäßig angebotenen Software-Updates durchzuführen.

Zusammen mit dem Endkunden:

- ▶ MX300 über die App MyBuderus auf den Endkunden registrieren.
- ▶ Nutzungsbedingungen vom Endkunden zustimmen lassen.
- ▶ Wenn ein Software-Update angeboten wird: Zustimmung vom Endkunden erteilen lassen. Durch die orange blinkende LED wird angezeigt, dass ein Software-Update durchgeführt wird.

Während die LED orange blinkt, ist keine Interaktion mit der Taste möglich. Der MX300 wird nach dem Update neu gestartet. Für kurze Zeit ist die Verbindung zu allen Systemkomponenten unterbrochen, sie wird aber automatisch wieder hergestellt. Es ist keine Interaktion notwendig.

#### <span id="page-7-1"></span>**3.3 WLAN-Verbindung zurücksetzen**

# $\overline{\mathbf{i}}$

Alternativ kann die WLAN-Verbindung über Logamatic BC400 zurückgesetzt werden.

Damit die WLAN-Verbindung zurückgesetzt werden kann, muss die LED am MX300 leuchten. Wenn die LED nicht leuchtet:

▶ Taste am MX300 kurz drücken. Die LED leuchtet.

dung wird zurückgesetzt.

Um die WLAN-Verbindung zurückzusetzen:

 $\triangleright$  Taste am MX300 einmal für ca. 3 Sekunden drücken, bis die LED kurz rot aufleuchtet. Die LED blinkt 5 mal rot. Die bestehende WLAN-Verbin-

Sobald die LED am MX300 gelb leuchtet, kann eine neue WLAN-Verbindung hergestellt werden ( $\rightarrow$  Kapite[l 3.1.1](#page-6-1) oder Kapite[l 3.1.2](#page-6-2)).

#### <span id="page-7-2"></span>**3.4 MX300 auf Grundeinstellungen zurücksetzen**

Damit der MX300 zurückgesetzt werden kann, muss die LED am MX300 leuchten. Wenn die LED nicht leuchtet:

Taste am MX300 kurz drücken. Die LED leuchtet.

Um den MX300 auf Grundeinstellungen zurückzusetzen:

Taste am MX300 ca. 15 Sekunden lang drücken, bis die LED (zum zweiten Mal) kurz rot aufleuchtet. Die LED leuchtet ggf. nach 3 Sekunden kurz rot, blinkt nach 10 Sekunden 5 mal gelb und leuchtet nach 15 Sekunden (wieder) kurz rot.

Der MX300 ist auf Grundeinstellungen zurückgesetzt. Die LED am MX300 leuchtet zunächst grün, erlischt für ca. eine Minute und leuchtet anschließend für ca. 30 Minuten gelb.

### <span id="page-8-0"></span>**4 LED-Anzeigen am MX300 und resultierende Handlungen**

Der Status des MX300 wird durch die LED am freien Ende angezeigt. Farbe (rot/gelb/grün) und Dauer des Lichts haben folgende Bedeutungen:

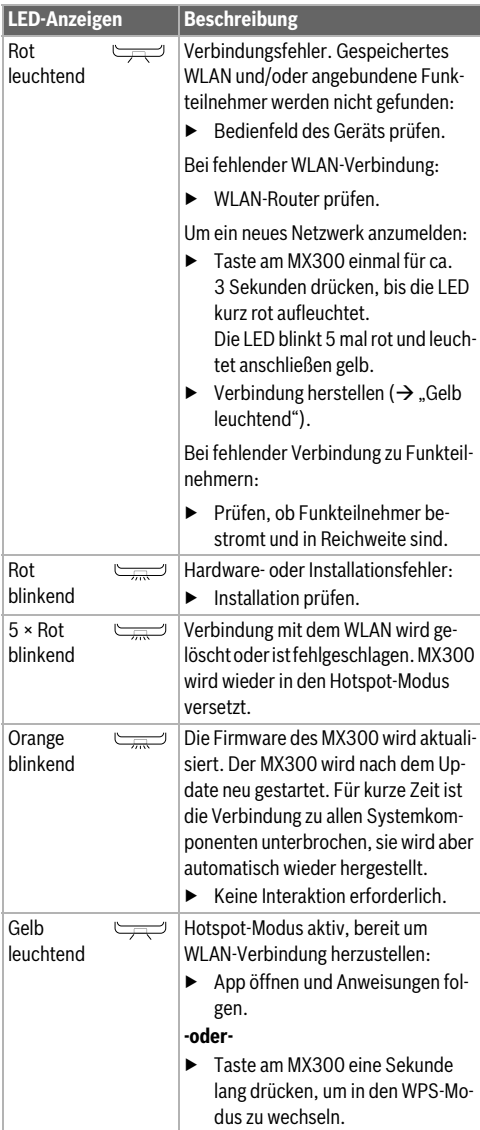

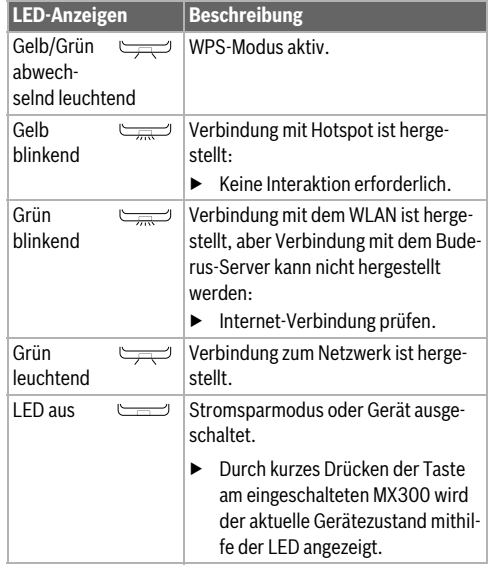

*Tab. 3*

#### <span id="page-9-0"></span>**5 Umweltschutz und Entsorgung**

Der Umweltschutz ist ein Unternehmensgrundsatz der Bosch-Gruppe.

Qualität der Produkte, Wirtschaftlichkeit und Umweltschutz sind für uns gleichrangige Ziele. Gesetze und Vorschriften zum Umweltschutz werden strikt eingehalten.

Zum Schutz der Umwelt setzen wir unter Berücksichtigung wirtschaftlicher Gesichtspunkte bestmögliche Technik und Materialien ein.

#### **Verpackung**

Bei der Verpackung sind wir an den länderspezifischen Verwertungssystemen beteiligt, die ein optimales Recycling gewährleisten.

Alle verwendeten Verpackungsmaterialien sind umweltverträglich und wiederverwertbar.

#### **Altgerät**

Altgeräte enthalten Wertstoffe, die wiederverwertet werden können.

Die Baugruppen sind leicht zu trennen. Kunststoffe sind gekennzeichnet. Somit können die verschiedenen Baugruppen sortiert und wiederverwertet oder entsorgt werden.

#### **Elektro- und Elektronik-Altgeräte**

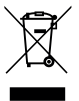

Dieses Symbol bedeutet, dass das Produkt nicht zusammen mit anderen Abfällen entsorgt werden darf, sondern zur Behandlung, Sammlung, Wiederverwertung und Entsorgung in die Abfallsammelstellen gebracht werden muss.

Das Symbol gilt für Länder mit Elektronikschrottvorschriften, z. B. "Europäische Richtlinie 2012/19/EG über Elektro- und Elektronik-Altgeräte". Diese Vorschriften legen die Rahmenbedingungen fest, die für die Rückgabe und das Recycling von Elektronik-Altgeräten in den einzelnen Ländern gelten.

Da elektronische Geräte Gefahrstoffe enthalten können, müssen sie verantwortungsbewusst recycelt werden, um mögliche Umweltschäden und Gefahren für die menschliche Gesundheit zu minimieren. Darüber hinaus trägt das Recycling von Elektronikschrott zur Schonung der natürlichen Ressourcen bei.

Für weitere Informationen zur umweltverträglichen Entsorgung von Elektro- und Elektronik-Altgeräten wenden Sie sich bitte an die zuständigen Behörden vor Ort, an Ihr Abfallentsorgungsunternehmen oder an den Händler, bei dem Sie das Produkt gekauft haben.

Weitere Informationen finden Sie hier: www.weee.bosch-thermotechnology.com/

#### <span id="page-9-1"></span>**6 Datenschutzhinweise**

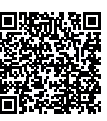

Wir, die **[DE] Bosch Thermotechnik GmbH, Sophienstraße 30-32, 35576 Wetzlar, Deutschland, [AT] Robert Bosch AG, Geschäftsbereich Thermotechnik, Göllnergasse 15-17, 1030 Wien, Österreich, [LU]** 

**Ferroknepper Buderus S.A., Z.I. Um Monkeler, 20, Op den Drieschen, B.P.201 L-4003 Esch-sur-Alzette, Luxemburg** verarbeiten Produkt- und Installationsinformationen, technische Daten und Verbindungsdaten, Kommunikationsdaten, Produktregistrierungsdaten und Daten zur Kundenhistorie zur Bereitstellung der Produktfunktionalität (Art. 6 Abs. 1 S. 1 b DSGVO), zur Erfüllung unserer Produktüberwachungspflicht und aus Produktsicherheitsgründen (Art. 6 Abs. 1 S. 1 f DSGVO), zur Wahrung unserer Rechte im Zusammenhang mit Gewährleistungs- und Produktregistrierungsfragen (Art. 6 Abs. 1 S. 1 f DSGVO), zur Analyse des Vertriebs unserer Produkte sowie zur Bereitstellung von individuellen und produktbezogenen Informationen und Angeboten (Art. 6 Abs. 1 S.1 f DSGVO). Für die Erbringung von Dienstleistungen wie Vertriebs- und Marketingdienstleistungen, Vertragsmanagement, Zahlungsabwicklung, Programmierung, Datenhosting und Hotline-Services können wir externe Dienstleister und/oder mit Bosch verbundene Unternehmen beauftragen und Daten an diese übertragen. In bestimmten Fällen, jedoch nur, wenn ein angemessener Datenschutz gewährleistet ist, können personenbezogene Daten an Empfänger außerhalb des Europäischen Wirtschaftsraums übermittelt werden. Weitere Informationen werden auf Anfrage bereitgestellt. Sie können sich unter der folgenden Anschrift an unseren Datenschutzbeauftragten wenden: Datenschutzbeauftragter, Information Security and Privacy (C/ISP), Robert Bosch GmbH, Postfach 30 02 20, 70442 Stuttgart, DEUTSCHLAND.

Sie haben das Recht, der auf Art. 6 Abs. 1 S. 1 f DSGVO beruhenden Verarbeitung Ihrer personenbezogenen Daten aus Gründen, die sich aus Ihrer besonderen Situation ergeben, oder zu Zwecken der Direktwerbung jederzeit zu widersprechen. Zur Wahrnehmung Ihrer Rechte kontaktieren Sie uns bitte unter **[DE] privacy.ttde@bosch.com, [AT] DPO@bosch.com, [LU] DPO@bosch.com**. Für weitere Informationen folgen Sie bitte dem QR-Code.

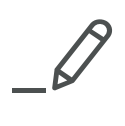

# **Buderus**

#### **Deutschland**

Bosch Thermotechnik GmbH Buderus Deutschland Sophienstraße 30-32 D-35576 Wetzlar www.buderus.de info@buderus.de

#### **Österreich**

Robert Bosch AG Geschäftsbereich Thermotechnik Göllnergasse 15-17 A-1030 Wien Allgemeine Anfragen: +43 1 797 22 - 8226 Technische Hotline: +43 810 810 444 www.buderus.at office@buderus.at

#### **Schweiz**

Bosch Thermotechnik AG Netzibodenstr. 36 CH-4133 Pratteln www.buderus.ch info@buderus.ch

#### **Luxemburg**

Ferroknepper Buderus S.A. Z.I. Um Monkeler 20, Op den Drieschen B.P. 201 L-4003 Esch-sur-Alzette Tél.: 0035 2 55 40 40-1 - Fax 0035 2 55 40 40-222 www.buderus.lu